## How to create a Line-Item Credit Memo

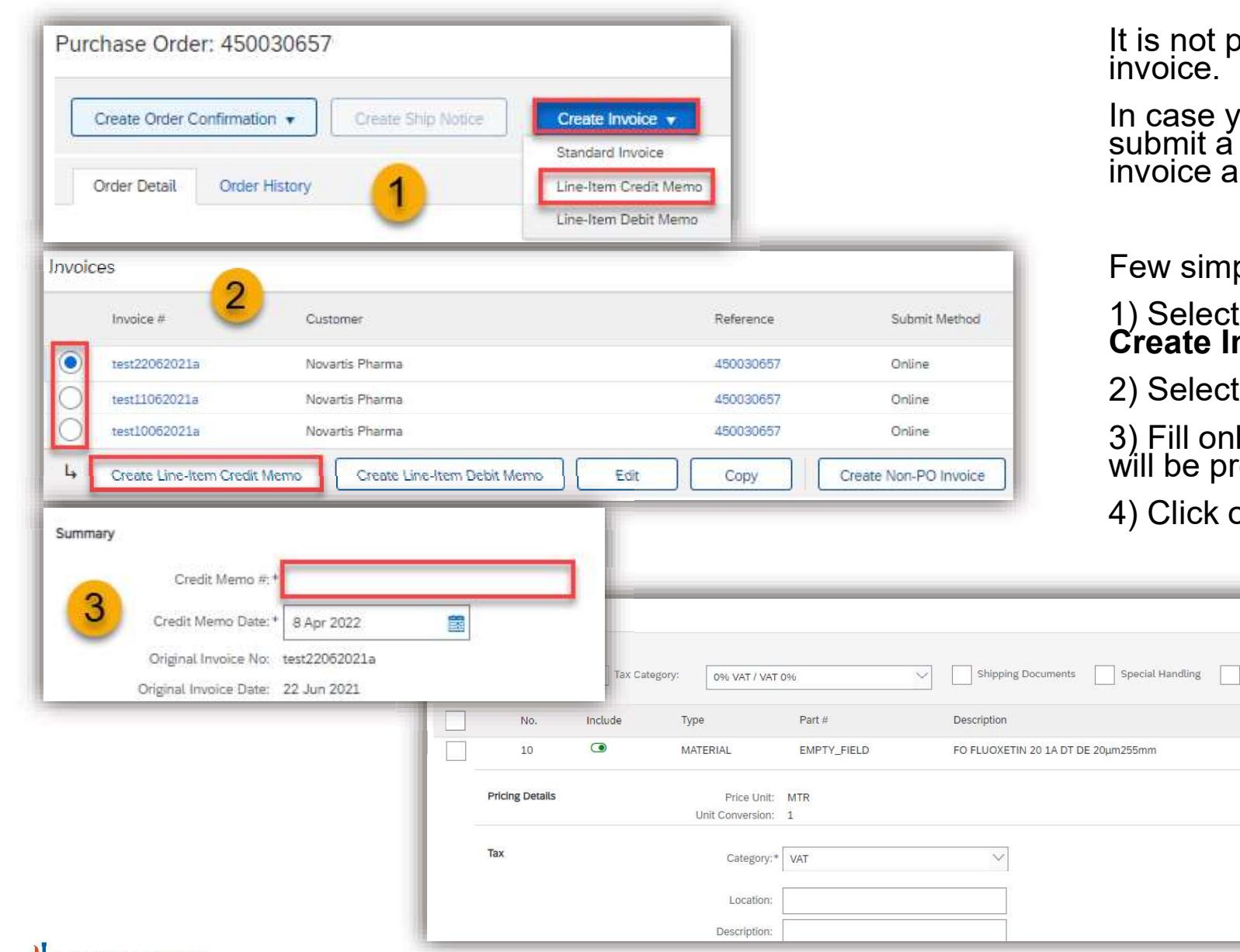

bossible to cancel already submitted invoice.

you need to cancel your invoice please<br>Line-item credit memo and resubmit the accordingly if needed.

ple steps:

Discount

t the order or the invoice and click on<br>**nvoice - Line-item credit memo**.

the invoice you want to credit.

lly the credit memo number, other details<br>repopulated automatically.

Quantity

 $-1$ 

Unit

**MTR** 

<u>i Line Kems, I mcaucu, o Freviously Fully invoice</u>

Unit Price

140.58 EUR

Add to Included Lines

Subtotal

 $-0.14$  EUR

Remove

on Next, review and Submit.

Customer Part #

Taxable Amount: | -0.14 EUR Rate(%): 19 Tax Amount: | -0.03 EUR

46220595

Price Unit Quantity: 1,000.0 Description:

## **U** NOVARTIS